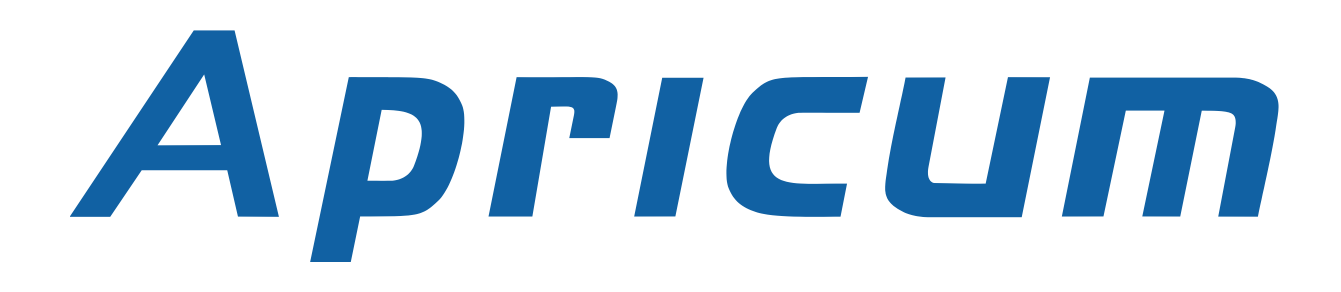

# DOCUMENTATION

# **IPS***640*

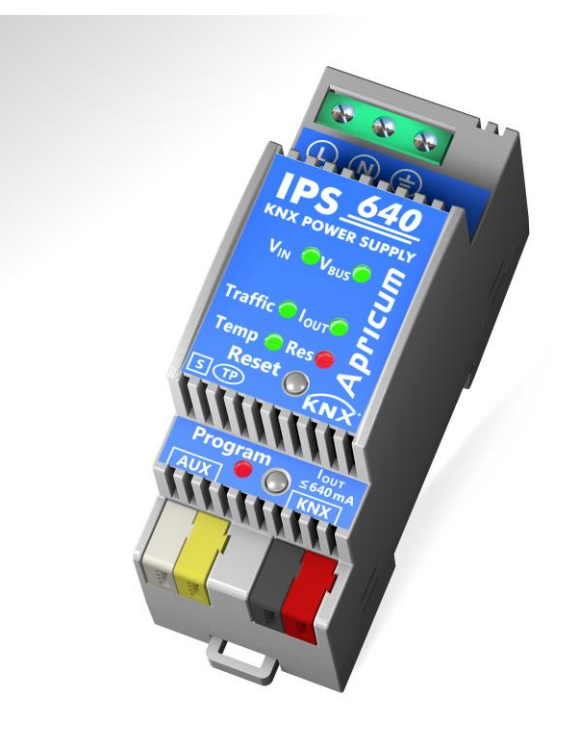

### TECHNICAL AND APPLICATION DESCRIPTION

Authors: Nebojša Božič, Peter Hauner

Last modification: 2017-04-05

© 2001-2017 Apricum d.o.o. Mažuranićeva 4, 21312 Podstrana, Hrvatska

Details, modifications and corrections may be subject to change without notice. Apricum gives no warranty for the accuracy of the document. The reproduction, transmission and use of this document or its contents is not permitted without written authority. All rights reserved.

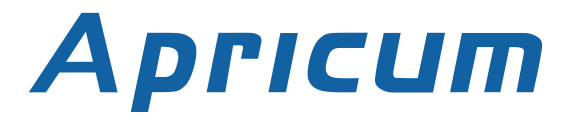

## <span id="page-1-0"></span>1. CONTENTS

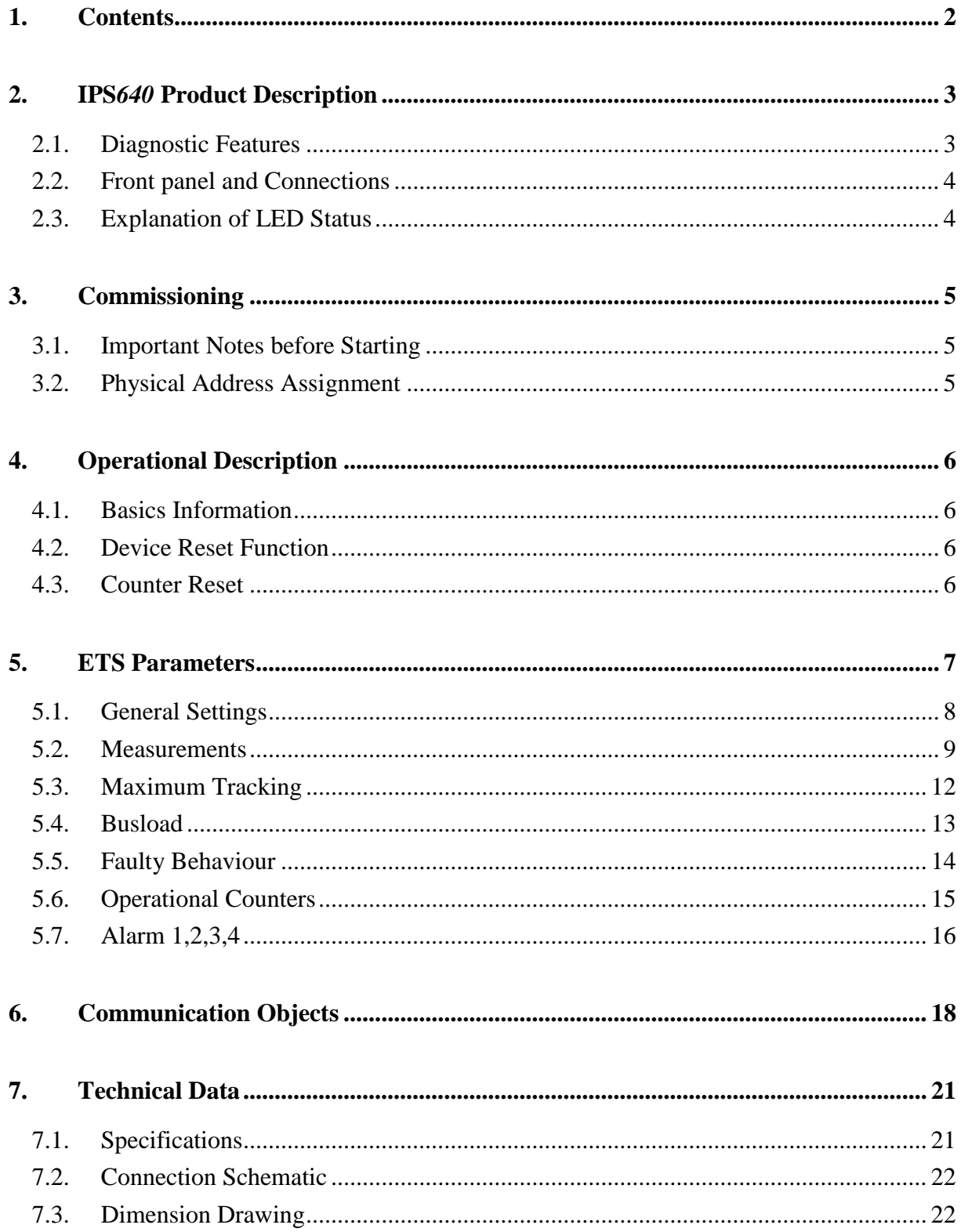

## <span id="page-2-0"></span>2. **IPS***640* PRODUCT DESCRIPTION

With a very small footprint of only 2 units (36mm) the Apricum **IPS***640* KNX PSU with diagnostics is highly efficient and features an additional auxiliary power output (e.g. to support individual components). The device has one choked and one non-choked output. The outputs are overload and short circuit protected. The **IPS***640* generates a stable KNX system voltage of 30 V DC and the integrated choke decouples the bus line from the 30 V DC output. Any desired load distribution on the outputs is possible. The LED display indicates the state of the power supply unit and the bus line. The device reset can be triggered over the bus by a communication object or directly at the device by a single button press. All internal parts are designed to work at high temperature and ensure an expected working life of at least 10 years.

All configurations can be done with the ETS software. For diagnostic purposes bus voltage, output current, device temperature and several times of operation are monitored. Additionally all details (number, duration) on events like short-circuit, overload, load disconnection, device startup and KNX bus restart are easily accessible. The info data can be read out via the KNX bus. It can be sent on demand, periodically and after a certain change in value. It can also be sent after a faulty behaviour event and on crossing a pre-set threshold value. Number and duration of these over threshold events are available information. When the device returns to normal working condition (after KNX bus restart, device startup, short circuit) info readouts are sent automatically. Extensive alarm and maximum tracking functionalities are available.

### <span id="page-2-1"></span>2.1. DIAGNOSTIC FEATURES

The above mentioned features can be activated and deactivated by the user. When activated the device monitors the values of all important parameters.

The bus voltage, bus current and internal device temperature are measured constantly. The extent of the bus traffic load is determined additionally. For each of these measurement sources a threshold value can be set. After setting this threshold value the threshold type can be selected (limit undercut/limit exceeded) and the behavior on alarm activation/deactivation can be configured. A maximum value tracking feature with configurable tracking period is also available.

Faulty behavior diagnostics provides number and durations of overloads. When there is a short circuit on the bus the load is disconnected from the output internally. The number of short circuits and the duration of a load detachment are available details. The same applies for the number of KNX bus restarts, device startups and operating times. The additional alarms provide the total number of a value being over threshold and also the duration of such event.

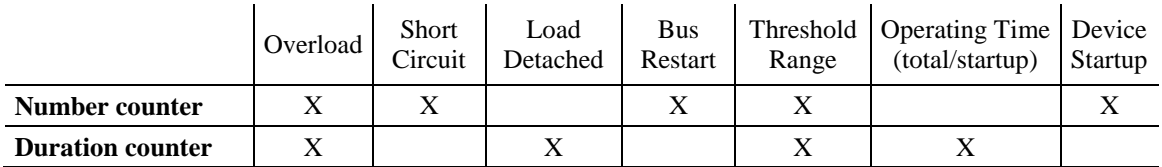

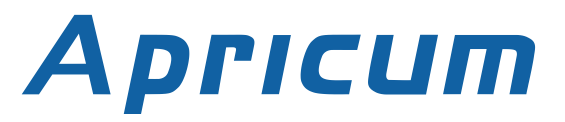

#### <span id="page-3-0"></span>2.2. FRONT PANEL AND CONNECTIONS

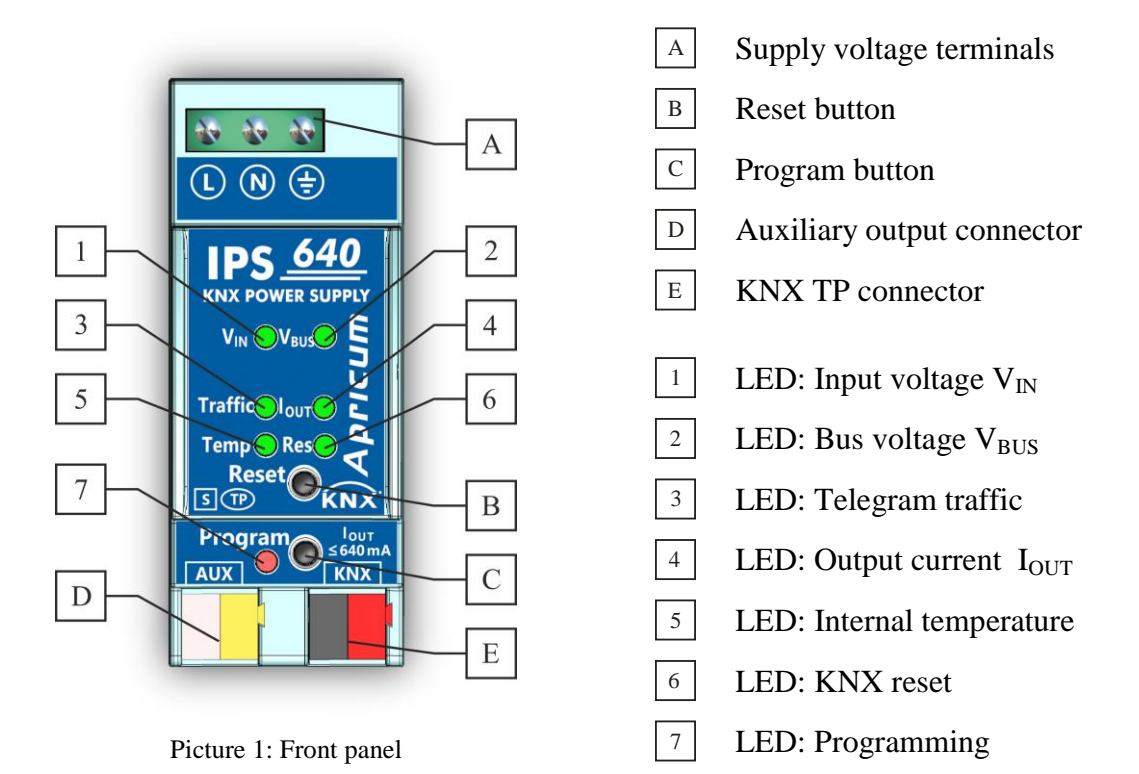

### <span id="page-3-1"></span>2.3. EXPLANATION OF LED STATUS

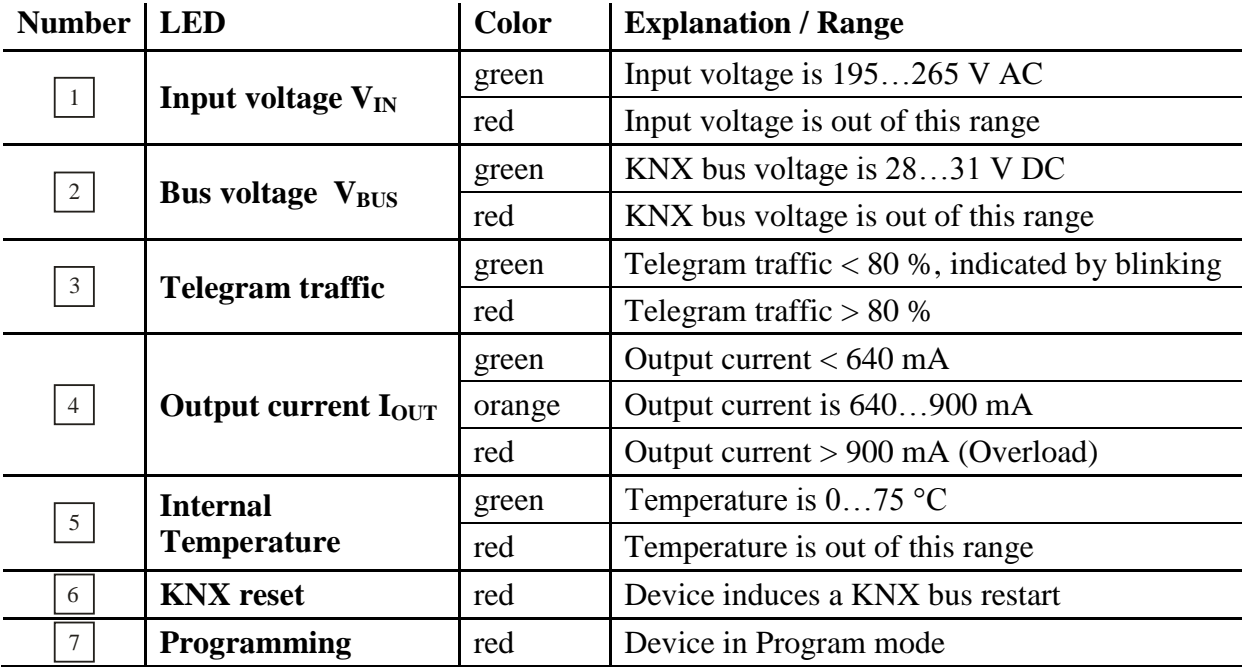

#### *Note:*

The telegram traffic LED (3) is valid provided that the bus voltage LED (2) lights green

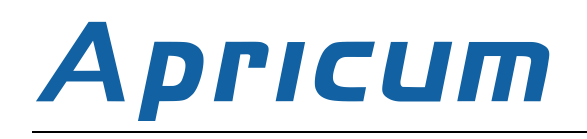

## <span id="page-4-0"></span>3. COMMISSIONING

### <span id="page-4-1"></span>3.1. IMPORTANT NOTES BEFORE STARTING

The device working temperature can be higher than usually expected. All internal parts are designed and declared to work reliably at high temperature.The application program and the communication objects are pre-installed. Only the group addresses and the ETS parameters must be set during commissioning. The device needs no maintenance. Please note:

- The **IPS***640* PSU must be mounted and commissioned only by an authorized person
- The appropriate norms, specifications, guidelines and regulations in force of the respective country have to be complied
- The mains power supply must be fused with a 16A fuse
- The device is suitable for 35mm mounting rails (TH35)
- Connect the KNX TP bus line, screwless as for common KNX TP connections, with single core cables (2x2x0.6…0.8mm) stripped and plugged into a KNX connector
- Take care of the electric insulations when connecting
- The device is designed for use in distribution boards and enclosed housings
- Install the device only in dry locations
- Protect the device from moisture, dirt and damage
- The accessibility of the device for operation and visual inspection must be provided
- All terminals and connections under current must be completely covered against touching
- For commissioning the Engineering Tool Software (ETS) should be used
- Only operate the device within the specified technical data

### <span id="page-4-2"></span>3.2. PHYSICAL ADDRESS ASSIGNMENT

To commission the device a PC with ETS, an interface connection to the KNX bus and a mains voltage of 230 V AC at the input connector is required. The device is supplied with the physical address 15.15.255. The ETS product database (available for ETS4 and higher) can be downloaded from our website or the KNX Online Catalog App.

To assign the physical address of the device set the desired address in the properties window of the ETS, download it to the device and press the programming button.

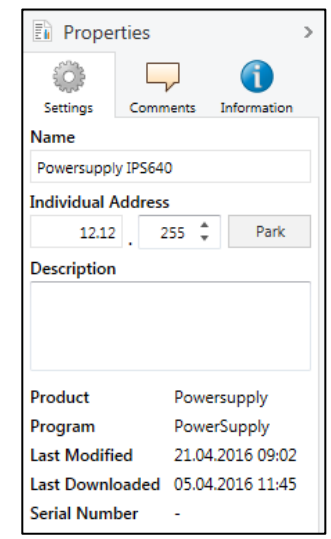

Picture 2: Properties window

## <span id="page-5-0"></span>4. OPERATIONAL DESCRIPTION

### <span id="page-5-1"></span>4.1. BASICS INFORMATION

Communication objects are used to request device status and measurement values. The measured values can be sent after request, after a certain change (measured value, device status) and periodically. Here a certain change of the measured value means the difference between actual value and last sent value. Number and duration of overloads are stored. The same applies for the number of short circuits, device startups, bus resets and for the duration of load detachments. The total working time of the device and its operating time since last startup are stored, too. Threshold values can be set for the bus voltage (only in the additional alarms), total current, bus load traffic and internal device temperature. Concerning the maximum current and the maximum device temperature a tracking period can be set. At the end of every tracking period the maximum measured value can be sent on the bus or just be set as value of the appropriate object. Four different Alarm tabs (see section 5.7) can be used to send an info telegram about over/under threshold events and to switch other devices. After assignment of the measurement source ("Output current", "Device temperature", "Output Voltage") each alarm can be configured individually.

### <span id="page-5-2"></span>4.2. DEVICE RESET FUNCTION

A reset of the device disconnects the bus line from the supplying output and induces a short circuit for 20 seconds. During this period the **KNX Bus reset LED** lights up red and goes off after the reset process is done. All other LEDs are off. The devices connected to the bus line restart during the reset process.

- **Push-button**: Press the push-button on the front panel to reset the KNX TP bus
- **Object**: The remote reset can be triggered by communication object no. 16
- **Mains outage**: Removing the KNX bus terminals disconnects the entire bus line
- **ETS programming**: After ETS programming the device induces a start-up

### <span id="page-5-3"></span>4.3. COUNTER RESET

All event number counters and event time counters except the total working time counter are together set to zero by writing "1" to the communication object no.33 "Clear data". The event number and event duration counters of one individual alarm are set to zero by writing "0" to the related communication object "Duration" (object no. 21, 24, 27, 30).

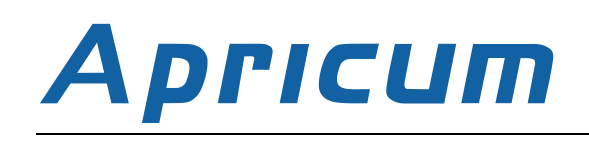

# <span id="page-6-0"></span>5. ETS PARAMETERS

In the "General settings" tab the heartbeat interval, the remote reset type (reset with "0" or with "1") and the delay of messages after startup/recovery can be configured.

All data sources included in the remaining tabs can either be set to <disable> or to <enable>.

In the "Measurements" tab the output measurement and the temperature measurement can be activated.

The "Maximum tracking" tab contains the additional option to detect the maximum current value and the maximum temperature value of an expired "Tracking Period" interval.

In the "Busload" tab the measurement of the telegram traffic extent can be activated.

In the tabs "Faulty behavior" and "Operational counters" the event counters and the time counters can be activated.

Within the "Alarm 1 to 4" tabs the tracking of the power supply output and of the device temperature can be configured. The tracking includes event counters for number and duration.

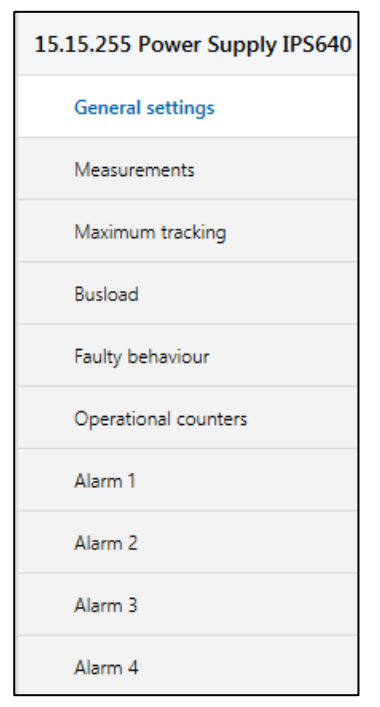

Picture 3: Parameter tabs

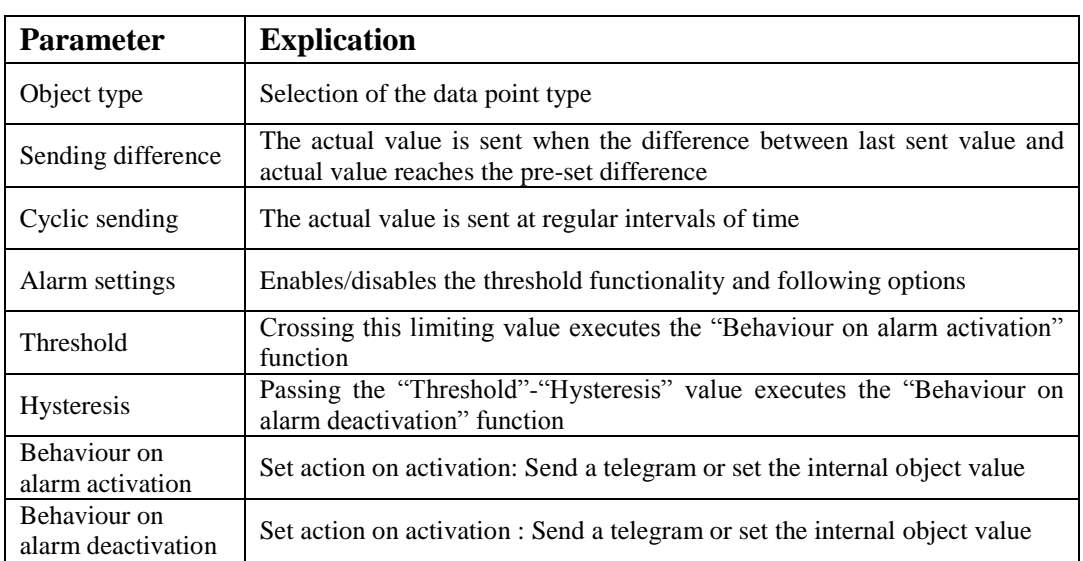

On enabling a measurement source in the tab "Measurements", the above shown parameter structure is available (exception: counters). An actual value can be sent over the bus after a certain value change ("Sending difference") or after a pre-set time has elapsed ("Cyclic sending"). A value reaching the excess threshold range can be used to switch other devices ("Behaviour on alarm activation"). Leaving this excess threshold range activates the "Behaviour on alarm deactivation". The additional alarms have an extended adjustment.

### <span id="page-7-0"></span>5.1. GENERAL SETTINGS

The "General settings" tab contains the parameters related to the power supply presence message sending and the reset by communication object no.16 ("Reset output"). With use of the communication object no.37 "Heart beat - Info" the device periodically sends out a telegram with "1". With use of the communication object no.36 "Power supply on" the device sends out a telegram with "1" after a KNX bus restart, device startup and a short circuit. After returning to normal working condition during the time delay period no telegrams are sent. The "Power supply on" telegram is the first one that is sent before other telegrams.

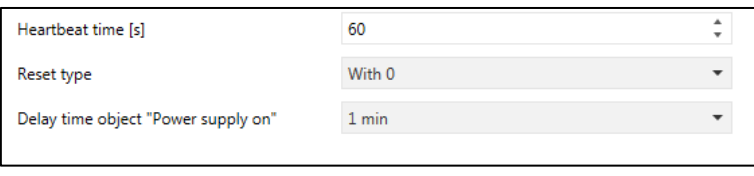

Picture 4: General settings

| <b>ETS-Parameter</b>           | Selection,<br>(bold: Factory Default) | <b>Comment</b>                           |
|--------------------------------|---------------------------------------|------------------------------------------|
| Heartbeat time [s]             | 1032.000[s]                           | Info telegram (with "1") is regularly    |
|                                | (60[s])                               | sent after every cyclic time interval    |
| Reset type                     | With $0$ ; With $1$ ;                 | Set type of telegram to trigger a remote |
|                                | With 0 and 1                          | reset (KNX bus restart)                  |
| Delay period for communication | off; $1min$ ; $2min$ ; $5min$ ;       | After return to normal working           |
| object 36: "Power supply on"   | 10min; 15min; 30min;                  | condition the info telegram (with "1")   |
|                                | 1h; $2h$ ; 8h                         | is sent after this time delay            |

#### *Notes:*

- A "KNX bus restart" is triggered after a reset by button press or after a reset by communication object.
- A "Startup" of the device takes place when there was a mains power outage or after programming the device.
- After a "Short circuit" the communication object no.36 "Power supply on" executes sending an info telegram on the bus.

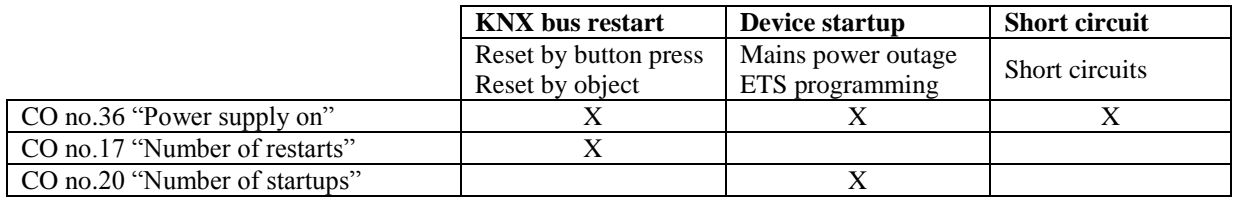

#### *Telegram sending by communication objects*

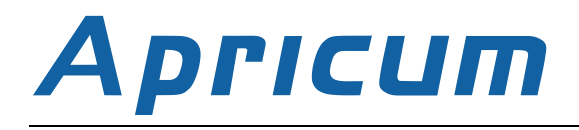

#### <span id="page-8-0"></span>5.2. MEASUREMENTS

The "Measurements" tab contains the parameters related to "Output voltage", "Output current" and "Device temperature". The excess threshold range of the "Output voltage" is fixed and located outside the working range (28V to 31V). With no hysteresis for the "Output voltage" the "Behaviour on alarm deactivation" function is executed on just entering the normal working range. The excess threshold range of the "Output current" and the "Device temperature" both are located above their corresponding working range.

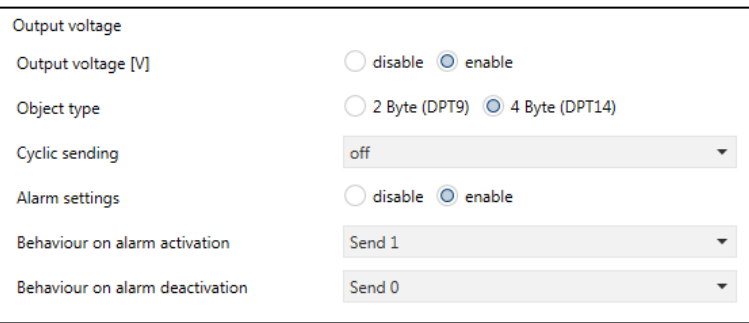

Picture 4: Output voltage

| <b>ETS-Parameter</b>            | Selection,<br>(bold: Factory Default) | <b>Comment</b>                     |
|---------------------------------|---------------------------------------|------------------------------------|
| Output voltage [V]              | disable:                              | Enable/disable group associations, |
|                                 | enable                                | measurement and following settings |
| Object type                     | 2Byte(DPT9);                          | Select data point type             |
|                                 | 4Byte(DPT14)                          |                                    |
| Cyclic sending                  | off; $1min$ ; $2min$ ; $5min$ ;       | Info telegram is sent regularly    |
|                                 | 10min; 15min; 30min;                  |                                    |
|                                 | 1h; $2h$ ; 8h                         |                                    |
| Alarm settings                  | disable;                              | Enable/disable the alarm function  |
|                                 | enable                                |                                    |
| Behaviour on alarm activation   | Do nothing;                           | Leaving the working range          |
|                                 | Send 0; Send 1;                       |                                    |
|                                 | Set 0; Set 1                          |                                    |
| Behaviour on alarm deactivation | Do nothing;                           | Entering the working range         |
|                                 | <b>Send 0</b> ; Send 1;               |                                    |
|                                 | Set $0$ : Set $1$                     |                                    |

#### *Notes:*

- Using the "Sending difference" function with the "Output voltage" is possible only within the "Alarm 1,2,3,4" tabs like described in section 5.7
- The "Output voltage" value is valid only if most of the load is on the KNX bus output
- If the "Output current" value is <10mA, for calculations, the input voltage is assumed to be at 230 V AC

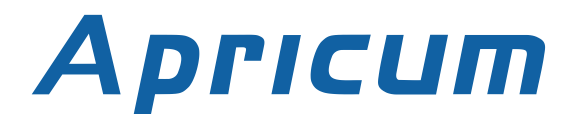

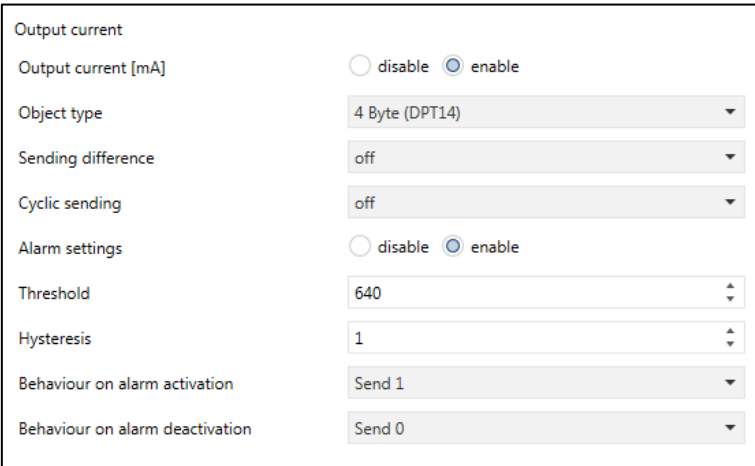

Picture 5: Output current

| <b>ETS-Parameter</b>            | Selection,<br>(bold: Factory Default) | <b>Comment</b>                              |
|---------------------------------|---------------------------------------|---------------------------------------------|
| Output current [mA]             | disable:                              | Enable/disable group associations,          |
|                                 | enable                                | measurement and following settings          |
| Object type                     | 2Byte(DPT7, integer);                 | Select data point type                      |
|                                 | 2Byte (DPT9, float),                  |                                             |
|                                 | 4Byte(DPT14)                          |                                             |
| Sending difference              | off:                                  | Difference between actual and last sent     |
|                                 | $5mA;10mA; \dots 25mA;$               | value which triggers the sending            |
|                                 | 50mA                                  |                                             |
| Cyclic sending                  | off; $1min$ ; $2min$ ; $5min$ ;       | Info telegram is sent regularly             |
|                                 | 10min; 15min; 30min;                  |                                             |
|                                 | 1h; $2h$ ; 8h                         |                                             |
| Alarm settings                  | disable:                              | Enable/disable the alarm function           |
|                                 | enable                                |                                             |
| Threshold                       | $0800$ [mA]                           | Select threshold value to execute the       |
|                                 | $(640$ [mA])                          | "Behaviour on alarm activation"             |
| Hysteresis                      | $0640$ [mA]                           | Select hysteresis interval value to execute |
|                                 | (1[mA])                               | the "Behaviour on alarm deactivation"       |
| Behaviour on alarm activation   | Do nothing;                           | Select action on entering the threshold     |
|                                 | Send 0; Send 1;                       | range                                       |
|                                 | Set $0$ ; Set 1                       |                                             |
| Behaviour on alarm deactivation | Do nothing;                           | Select action on leaving the threshold      |
|                                 | Send 0; Send 1;                       | (+hysteresis) range                         |
|                                 | Set $0$ ; Set 1                       |                                             |

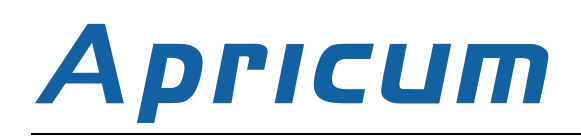

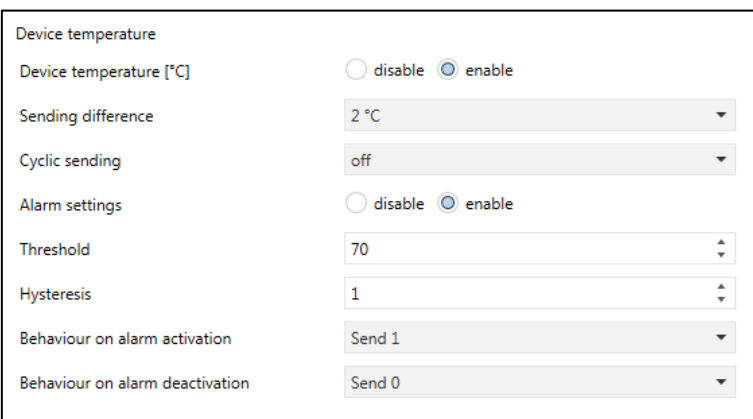

Picture 6: Device temperature

| <b>ETS-Parameter</b>            | Selection,<br>(bold: Factory Default)       | <b>Comment</b>                              |
|---------------------------------|---------------------------------------------|---------------------------------------------|
| Device temperature $[°C]$       | disable;                                    | Enable/disable group associations,          |
|                                 | enable                                      | measurement and following settings          |
| Sending difference              | off:                                        | Difference between actual and last sent     |
|                                 | $2^{\circ}C$ ; $3^{\circ}C$ ; $10^{\circ}C$ | value which triggers the sending            |
| Cyclic sending                  | off; $1min$ ; $2min$ ; $5min$ ;             | Info telegram is sent regularly             |
|                                 | 10min; 15min; 30min;                        |                                             |
|                                 | 1h; $2h$ ; 8h                               |                                             |
| Alarm settings                  | disable:                                    | Enable/disable the alarm function           |
|                                 | enable                                      |                                             |
| <b>Threshold</b>                | $0110[^{\circ}C]$                           | Select threshold value to execute the       |
|                                 | $(70[^{\circ}C])$                           | "Behaviour on alarm activation"             |
| Hysteresis                      | $140$ [ $^{\circ}$ C]                       | Select hysteresis interval value to execute |
|                                 |                                             | the "Behaviour on alarm deactivation"       |
| Behaviour on alarm activation   | Do nothing;                                 | Select action on entering the threshold     |
|                                 | Send 0; Send 1;                             | range                                       |
|                                 | Set $0$ ; Set 1                             |                                             |
| Behaviour on alarm deactivation | Do nothing;                                 | Select action on leaving the threshold      |
|                                 | <b>Send 0:</b> Send 1;                      | (+hysteresis) range                         |
|                                 | Set $0$ : Set $1$                           |                                             |

### <span id="page-11-0"></span>5.3. MAXIMUM TRACKING

With setting the "Tracking period" a certain period of time is tracked in order to find the maximum observed value. After each expired period this value can be sent over the bus. The maximum tracking function is available for the measurement sources "Output current" and "Device Temperature".

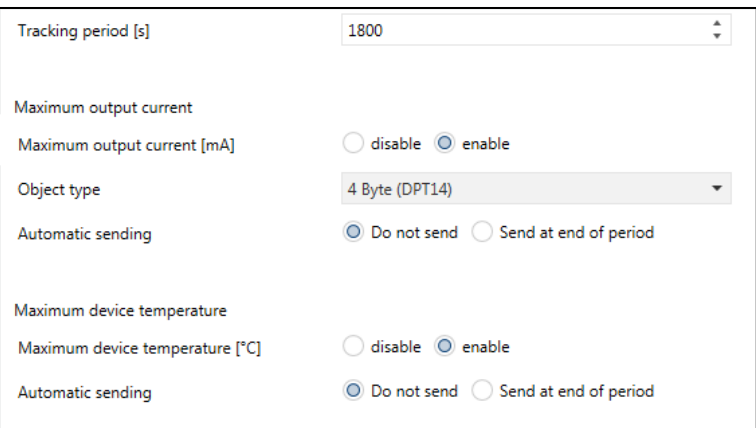

Picture 7: Maximum tracking

| <b>ETS-Parameter</b>              | Selection,<br>(bold: Factory Default) | <b>Comment</b>                        |
|-----------------------------------|---------------------------------------|---------------------------------------|
| Tracking period [s]               | 1032,000[s]                           | Determination of the time period for  |
|                                   | (1,800[s])                            | tracking                              |
| Maximum output current [mA]       | disable:                              | Enable/disable group associations,    |
|                                   | enable                                | measurement and following settings    |
| Object type                       | 2Byte(DPT7, integer);                 | Select data point type                |
|                                   | 2Byte (DPT9, float),                  |                                       |
|                                   | 4Byte(DPT14)                          |                                       |
| Automatic sending                 | Do not send;                          | Info telegram containing the maximum  |
|                                   | Send at end of period                 | measured output current value is sent |
|                                   |                                       | after an expired tracking period      |
| Maximum device temperature $[°C]$ | disable;                              | Enable/disable group associations,    |
|                                   | enable                                | measurement and following setting     |
| Automatic sending                 | Do not send:                          | Info telegram containing the maximum  |
|                                   | Send at end of period                 | measured device temperature value is  |
|                                   |                                       | sent after an expired tracking period |

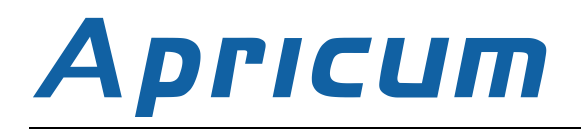

### <span id="page-12-0"></span>5.4. BUSLOAD

The "Busload" measurement is similar to those of the measurement sources in the ETS tab "Measurements". The excess threshold range of the "Busload" is located above its corresponding working range.

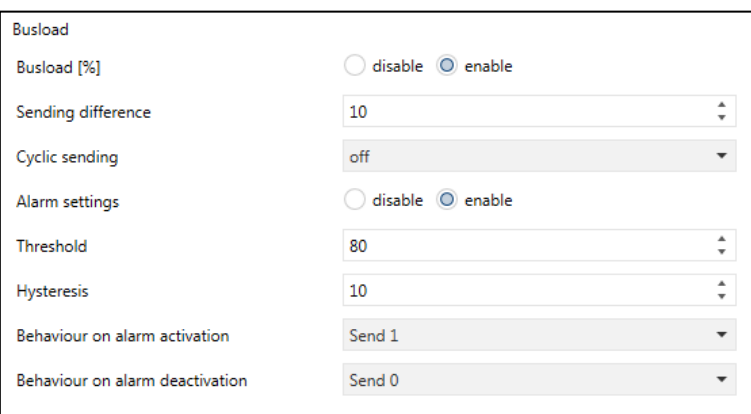

Picture 8: Busload

| <b>ETS-Parameter</b>            | Selection,<br>(bold: Factory Default) | <b>Comment</b>                              |
|---------------------------------|---------------------------------------|---------------------------------------------|
| Busload [%]                     | disable;                              | Enable/disable group associations,          |
|                                 | enable                                | measurement and following settings          |
| Sending difference              | $0100[\%]$                            | Difference between actual and last sent     |
|                                 | $(10[\%])$                            | value which triggers the sending            |
| Cyclic sending                  | off; $1min$ ; $2min$ ; $5min$ ;       | Info telegram is sent regularly             |
|                                 | 10min; 15min; 30min;                  |                                             |
|                                 | 1h; $2h$ ; 8h                         |                                             |
| Alarm settings                  | disable:                              | Enable/disable the alarm function           |
|                                 | enable                                |                                             |
| Threshold                       | $0100[\%]$                            | Select threshold value to execute the       |
|                                 | $(80[\%])$                            | "Behaviour on alarm activation"             |
| <b>Hysteresis</b>               | 070[%]                                | Select hysteresis interval value to execute |
|                                 | (10[%])                               | the "Behaviour on alarm deactivation"       |
| Behaviour on alarm activation   | Do nothing;                           | Select action on entering the threshold     |
|                                 | Send 0; Send 1;                       | range                                       |
|                                 | Set $0$ ; Set 1                       |                                             |
| Behaviour on alarm deactivation | Do nothing;                           | Select action on leaving the threshold      |
|                                 | Send 0; Send 1;                       | (+hysteresis) range                         |
|                                 | Set $0$ ; Set 1                       |                                             |

### <span id="page-13-0"></span>5.5. FAULTY BEHAVIOUR

The "Faulty behaviour" tab contains the menus related to "Overload count", "Overload duration", "Short circuits count" and "Time load detached". Activation of the parameters also activates the related communication objects. Info telegrams containing the actual value can be sent regularly or according to the preset difference in value. The counters can be set to zero by writing "1" to the communication object no.33 "Clear data".

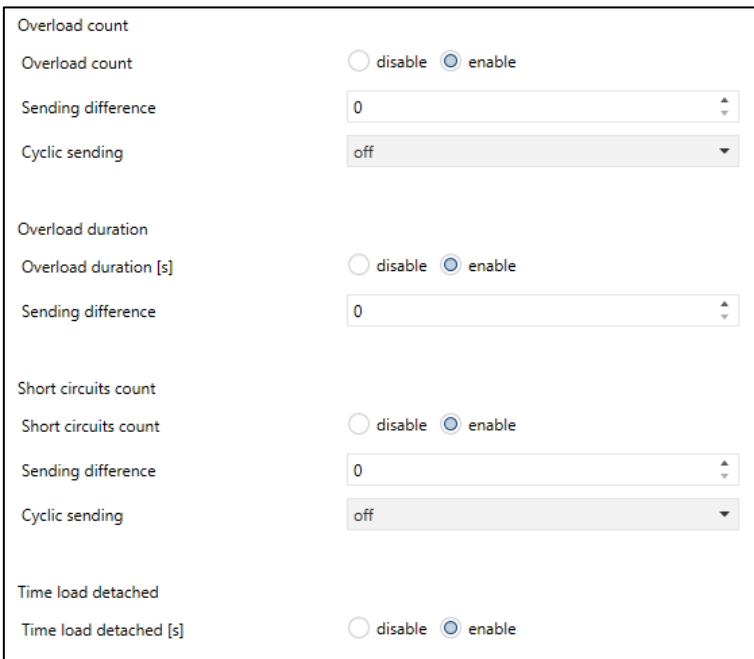

Picture 9: Faulty behaviour

| <b>ETS-Parameter</b> | <b>Selection, (bold: Factory Default)</b> | <b>Comment</b>                        |
|----------------------|-------------------------------------------|---------------------------------------|
| Overload count       | disable:                                  | Enable/disable group associations,    |
|                      | enable                                    | number counter and following          |
|                      |                                           | settings                              |
| Sending difference   | 01,000                                    | Info telegram is sent regularly after |
|                      | $(0 = off)$                               | this number of overloads              |
| Cyclic sending       | off; $1min$ ; $2min$ ; $5min$ ;           | Info telegram is sent regularly       |
|                      | 10min; 15min; 30min;                      |                                       |
|                      | 1h; $2h$ ; 8h                             |                                       |
| Overload duration    | disable;                                  | Enable/disable group associations,    |
|                      | enable                                    | time counter and following setting    |
| Sending difference   | 032,000[s]                                | Difference between actual and last    |
|                      | $(0 = off)$                               | sent value which triggers the sending |
| Short circuits count | disable;                                  | Enable/disable group associations,    |
|                      | enable                                    | number counter and following setting  |
| Sending difference   | 0500                                      | Difference between actual and last    |
|                      | $(0 = off)$                               | sent value which triggers the sending |
| Cyclic sending       | off; $1min$ ; $2min$ ; $5min$ ;           | Info telegram is sent regularly       |
|                      | 10min; 15min; 30min;                      |                                       |
|                      | 1h; $2h$ ; 8h                             |                                       |
| Time load detached   | disable;                                  | Enable/disable group associations and |
|                      | enable                                    | time counter                          |

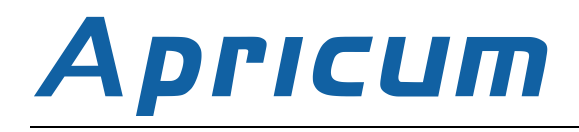

#### <span id="page-14-0"></span>5.6. OPERATIONAL COUNTERS

The "Operational counters" tab contains the menus related to "KNX-Bus restart", "Startup", "Working time" and "Operating time from last startup". Activation of the "KNX bus restart" and "Startup" parameters also activates the related communication objects. Info telegrams containing the actual number counter value can be sent regularly. Info telegrams containing the actual time counter value can be sent according to the preset difference in value. The counters can be set to zero by writing "1" to the communication object no.33 "Clear data".

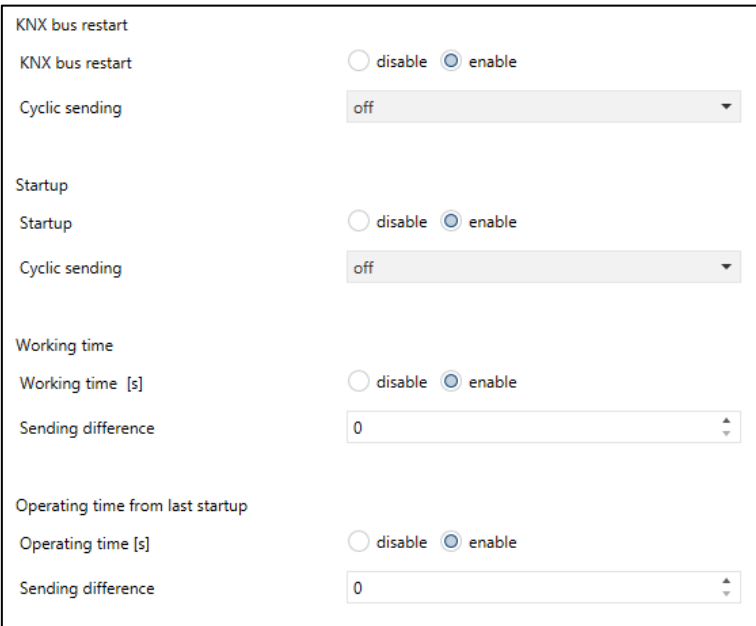

Picture 16: Operational counters

| <b>ETS-Parameter</b>             | <b>Selection, (bold: Factory Default)</b>             | <b>Comment</b>                        |
|----------------------------------|-------------------------------------------------------|---------------------------------------|
| KNX bus restart                  | disable;                                              | Enable/disable group associations,    |
|                                  | enable                                                | measurement and following setting     |
| Cyclic sending                   | off; $1min$ ; $2min$ ; $5min$ ;                       | Info telegram is sent regularly       |
|                                  | 10min; 15min; 30min;                                  |                                       |
|                                  | 1h; $2h$ ; 8h                                         |                                       |
| Startup                          | disable;                                              | Enable/disable group associations,    |
|                                  | enable                                                | measurement and following setting     |
| Cyclic sending                   | off; $1min$ ; $2min$ ; $5min$ ;                       | Info telegram is sent regularly       |
|                                  | 10min; 15min; 30min;                                  |                                       |
|                                  | 1h; $2h$ ; 8h                                         |                                       |
| Working time                     | disable:                                              | Enable/disable group associations,    |
|                                  | enable                                                | measurement and following setting     |
| Sending difference               | 02,600,000[s]                                         | Difference between actual and last    |
|                                  | $(0 = off)$<br>$(1 \text{ Monat} \approx 2.600,000s)$ | sent value which triggers the sending |
| Operating time from last startup | disable;                                              | Enable/disable group associations,    |
|                                  | enable                                                | measurement and following setting     |
| Sending difference               | 02,600,000[s]                                         | Difference between actual and last    |
|                                  | $(0 = off)$<br>$(1 \text{ Tag} \approx 86.000s)$      | sent value which triggers the sending |

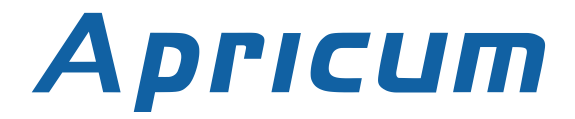

#### <span id="page-15-0"></span>5.7. ALARM 1,2,3,4

After enabling the alarm function the measurement source can be chosen. With the additional menu item "Alarmtype" the threshold range is set. The alarm activation/deactivation can be used to switch other devices. With the additional alarms 1-4 durations and numbers of threshold events can be sent on the bus. After changing the measurement source of the alarmboth number counter and time counter are reset to zero automatically. The counters can be set to zero by writing "1" to the communication object no.33 "Clear data" or by writing "0" to the related communication object "Duration 1,2,3,4"(object no. 21, 24, 27, 30).

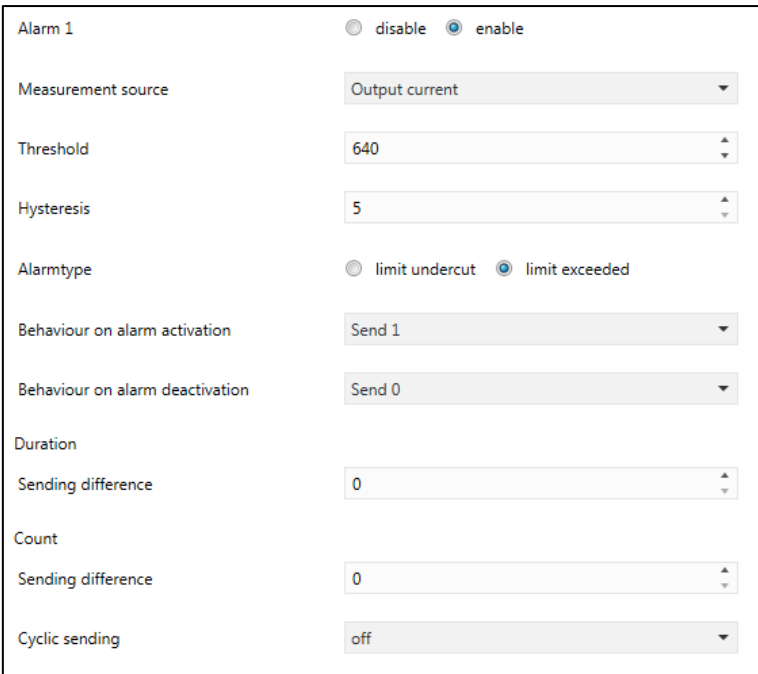

Picture 17: Alarm 1,2,3,4

| <b>ETS-Parameter</b>      | <b>Selection</b>                     | <b>Comment</b>                                 |
|---------------------------|--------------------------------------|------------------------------------------------|
| Alarm 1 (the same applies | disable:                             | Enable/disable group associations,             |
| to Alarm $2, 3, 4$ )      | enable                               | measurement and following settings             |
| Measurement source        | <b>Output current</b> ; Temperature; | Selection of the measurement source            |
|                           | Output voltage                       |                                                |
| Threshold                 | 10800                                | Select threshold value to execute the          |
|                           | (640)                                | "Behaviour on alarm activation"                |
| Hysteresis                | 5500                                 | Select hysteresis interval value               |
| Alarmtype                 | limit undercut;                      | Select threshold region either to lie above    |
|                           | limit exceeded                       | (limit exceeded) or to lie below (limit        |
|                           |                                      | undercut) the threshold value                  |
| Behaviour on alarm        | Do nothing;                          | Select action on entering the threshold region |
| activation                | Send 0; Send 1;                      |                                                |
|                           | Set 0; Set 1                         |                                                |
| Behaviour on alarm        | Do nothing;                          | Select action on leaving the threshold         |
| deactivation              | Send 0; Send 1;                      | (+hysteresis) range                            |
|                           | Set $0$ ; Set 1                      |                                                |

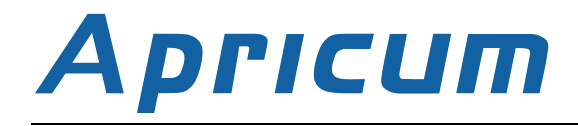

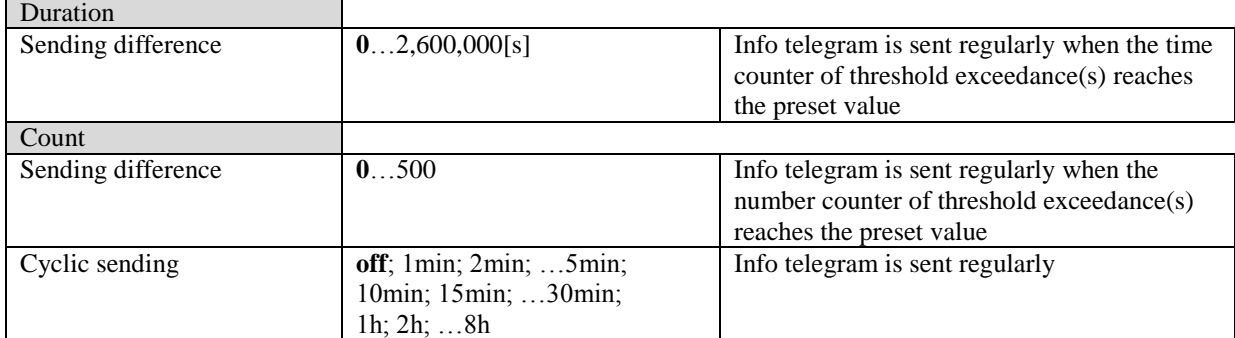

# <span id="page-17-0"></span>6. COMMUNICATION OBJECTS

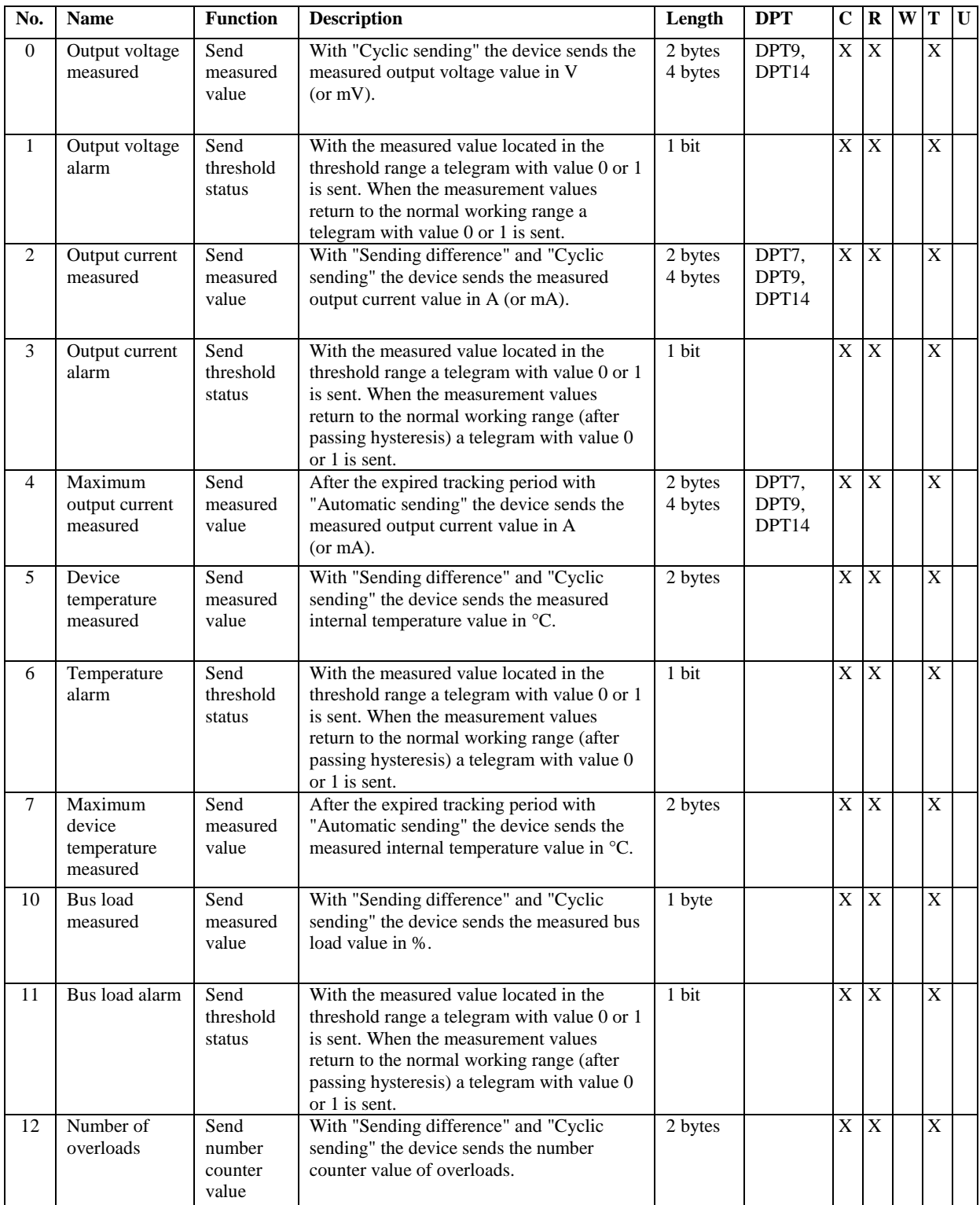

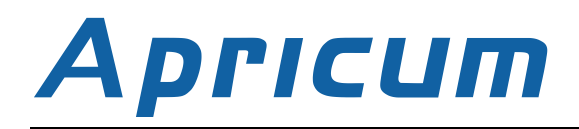

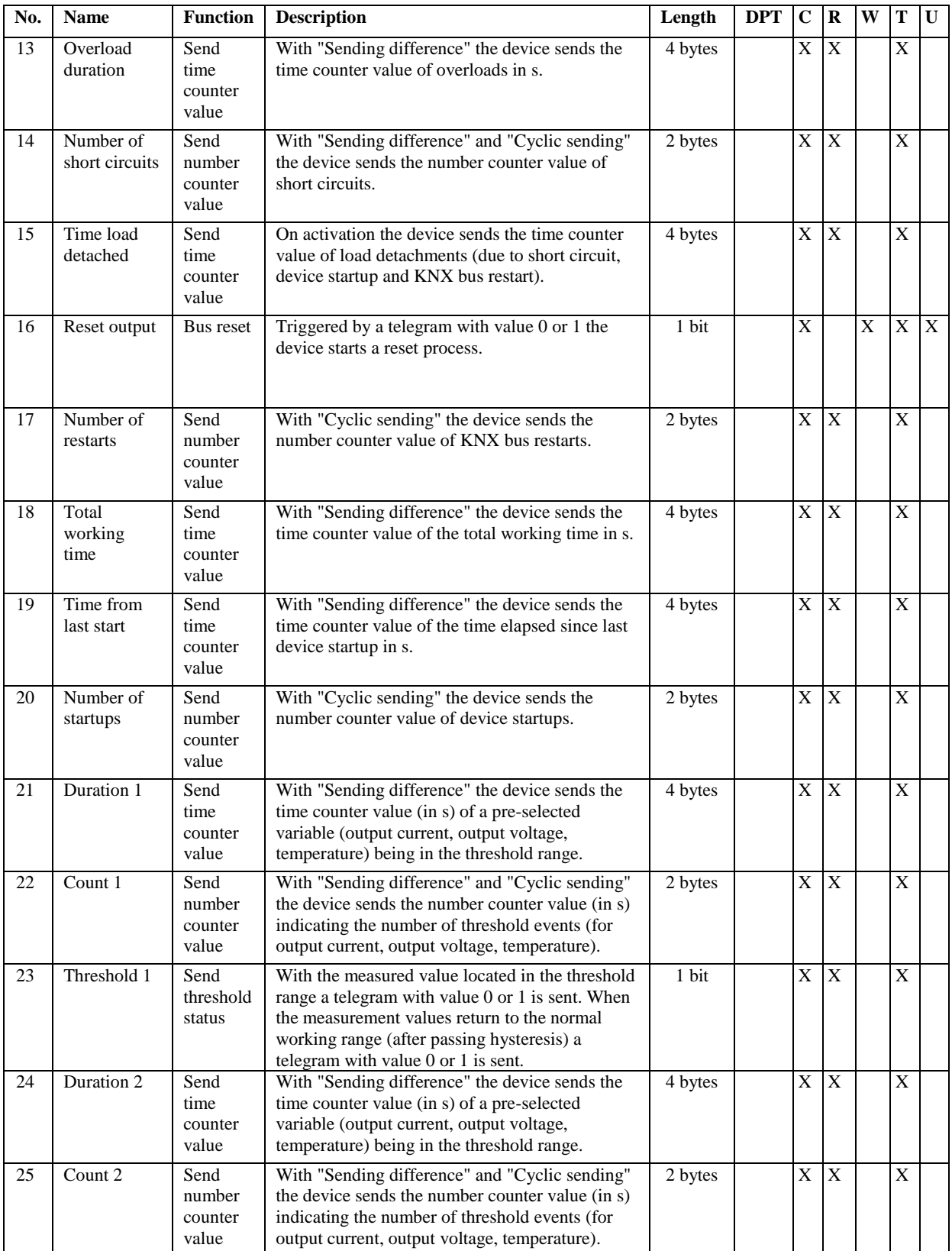

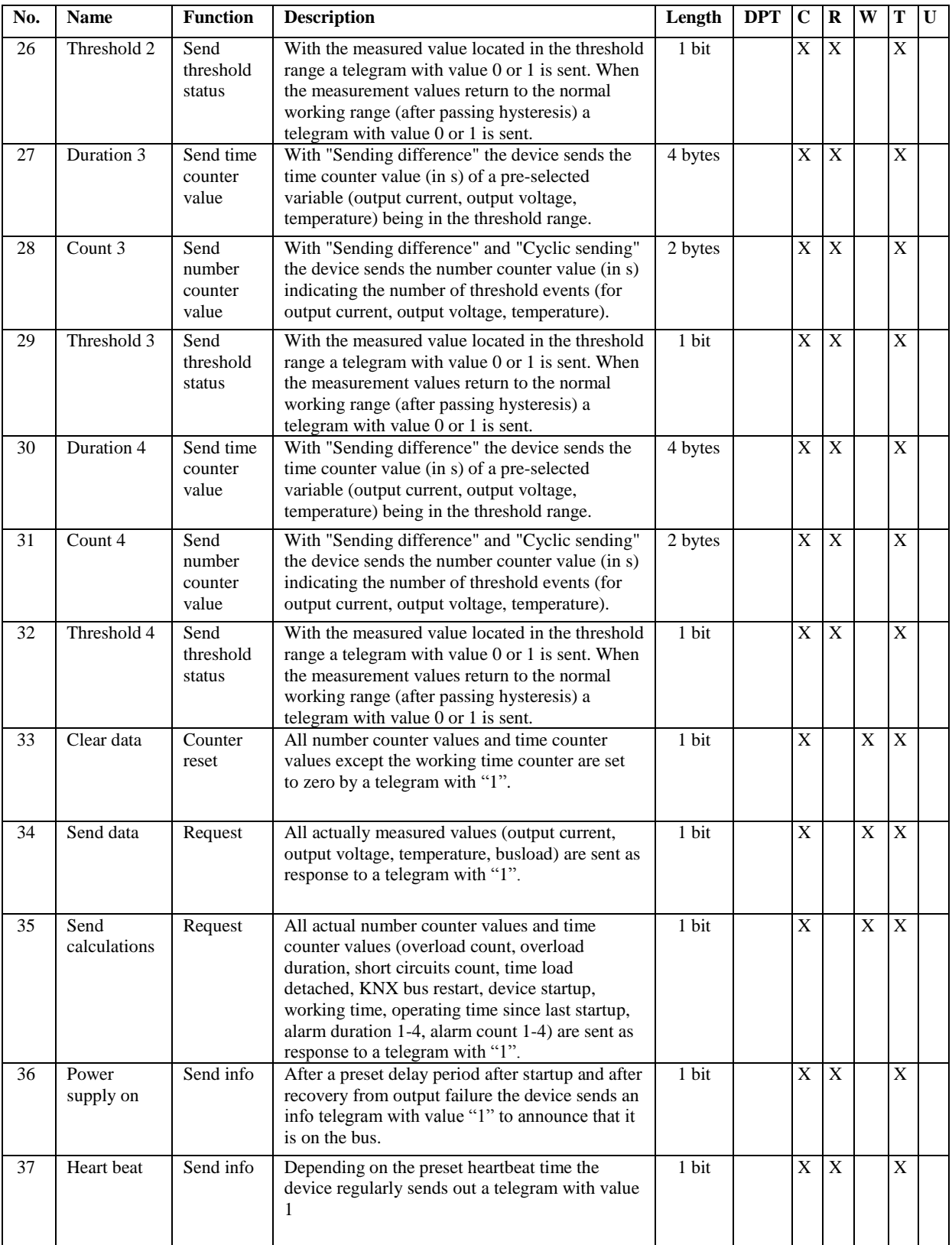

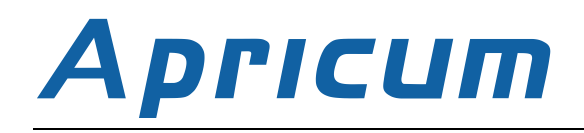

# <span id="page-20-0"></span>7. TECHNICAL DATA

### <span id="page-20-1"></span>7.1. SPECIFICATIONS

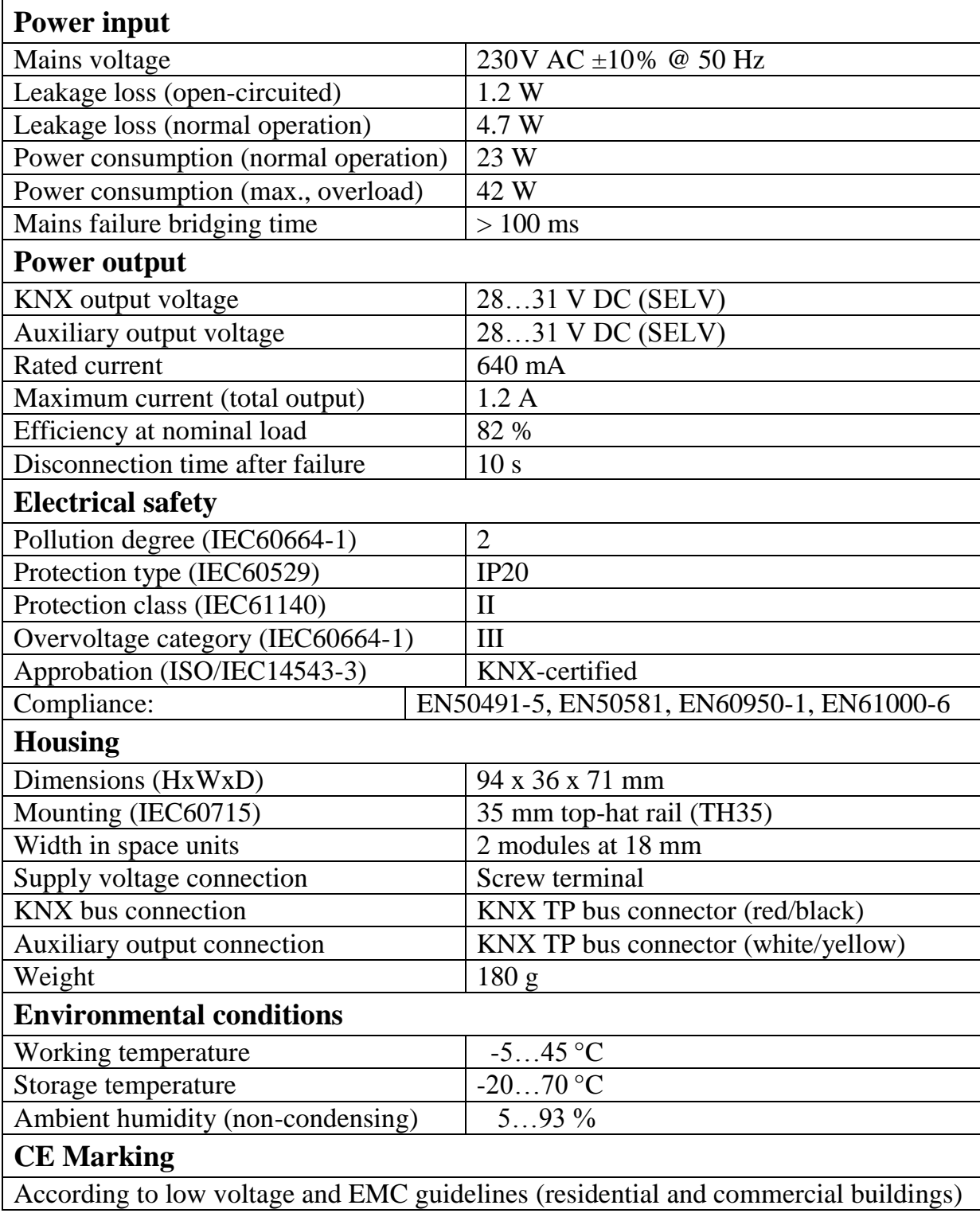

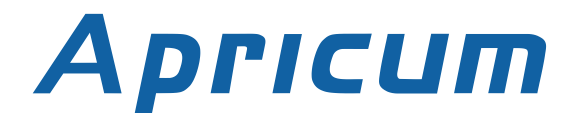

### <span id="page-21-0"></span>7.2. CONNECTION SCHEMATIC

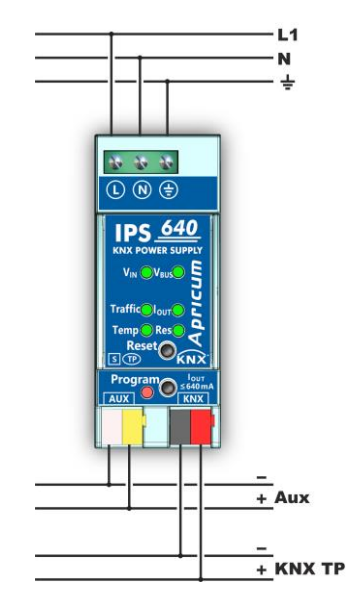

Picture 18: Connection schematic

### <span id="page-21-1"></span>7.3. DIMENSION DRAWING

All dimensions shown here are specified in mm. The device width is 2 modules at 18 mm.

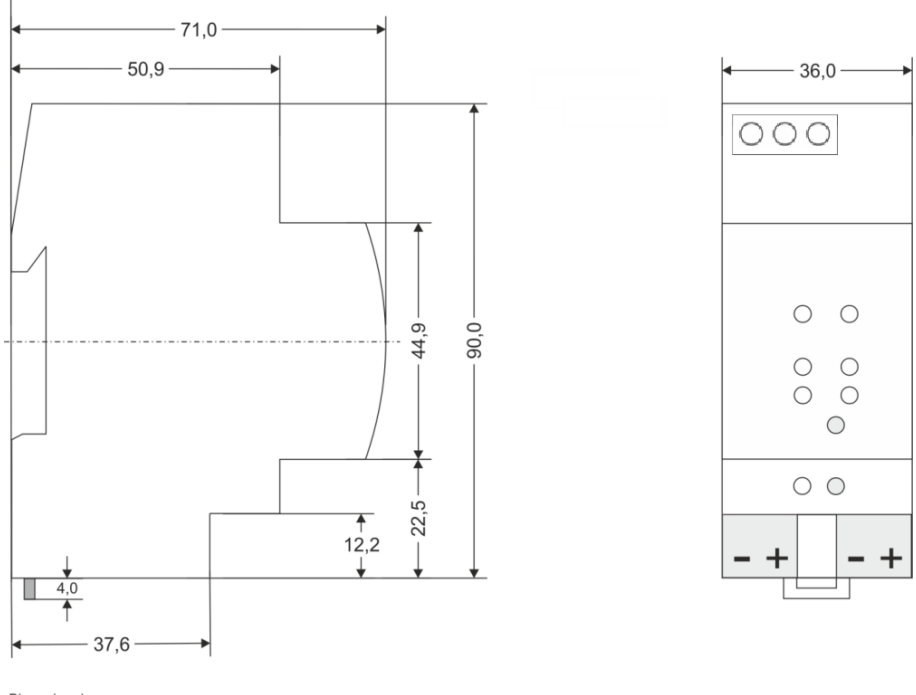

Dimensions in mm<br>Tolerance: -0,5 mm/DIN 16742

Picture 19: Dimension drawing